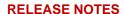

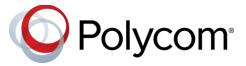

# **Polycom Trio™ Solution**

## **Contents**

| What's New for UC Software 5.7.2AB                                                    | 2  |
|---------------------------------------------------------------------------------------|----|
| Microphone Synchronization Between Paired Systems                                     |    |
| Audio from an HDMI Connection  Click-to-Join Support for Polycom RealConnect Services |    |
|                                                                                       |    |
| Supported Polycom Products                                                            | 3  |
| Security Updates                                                                      | 4  |
| UC Software Distributed Files                                                         | 4  |
| Release History                                                                       | 4  |
| Resolved Issues                                                                       | 9  |
| Known Issues                                                                          | 9  |
| Polycom Labs Experimental Features                                                    | 10 |
| Limitations                                                                           | 11 |
| Interoperability                                                                      | 11 |
| Products Tested with this Release                                                     | 12 |
| Updates to Previous Software Releases                                                 | 13 |
| Get Help                                                                              | 31 |
| The Polycom Community                                                                 | 31 |
| Copyright and Trademark Information                                                   | 32 |

### What's New for UC Software 5.7.2AB

This release of Polycom<sup>®</sup> Unified Communications (UC) Software 5.7.2AB for the Polycom Trio<sup>™</sup> solution is for Open SIP and Skype for Business deployments, and includes several important fixes.

## Microphone Synchronization Between Paired Systems

When your Polycom Trio system is paired with a Polycom<sup>®</sup> Trio<sup>™</sup> VisualPro or Polycom<sup>®</sup> RealPresence<sup>®</sup> Group Series system, you can use both systems' microphones simultaneously.

Prior to RealPresence Group Series software 6.1.10, you could choose only one system for audio input (using the Polycom Trio system up.audio.networkedDevicePlayout parameter or phone menu).

#### Audio from an HDMI Connection

You can hear audio when sharing content from a device connected by an HDMI cable to a paired Trio VisualPro or RealPresence Group Series system that is running RealPresence Group Series software 6.1.10.

# Click-to-Join Support for Polycom RealConnect Services

You can "click-to-join" to Microsoft Teams-hosted meetings and Skype For Business meetings from your Polycom Trio system in the following two scenarios:

- Microsoft's Microsoft Teams SIP Voice Gateway
- Polycom's RealConnect For Teams Services and RealConnect For Skype for Business Online.

The Polycom Trio system can be registered as an Open SIP or Skype For Business device, including Hybrid Registration scenarios, with or without a paired Polycom Trio Visual+, RealPresence Group Series, or Polycom VisualPro system.

#### Click-to-Join Support for Polycom RealConnect Services Parameters

| Template     | Parameter                                                                | Permitted Values                                                                | Change Causes<br>Restart or Reboot |
|--------------|--------------------------------------------------------------------------|---------------------------------------------------------------------------------|------------------------------------|
| features.cfg | <pre>exchange.meeting.realConn ectProcessing.outboundReg istration</pre> | Choose a line number to use to make Polycom RealConnect calls. 2 (default) 1-34 | Yes                                |

| Template     | Parameter                                              | Permitted Values                                                                                                    | Change Causes<br>Restart or Reboot |
|--------------|--------------------------------------------------------|----------------------------------------------------------------------------------------------------|------------------------------------|
| features.cfg | exchange.meeting.realConn ectProcessing.skype.enabl ed | 0 (default) – Disable the Skype for Business meeting on Polycom RealConnect technology.      1 - Enable the Skype for Business meeting on Polycom RealConnect technology. | Yes                                |
| features.cfg | exchange.meeting.realConn ectProcessing.teams.enabl ed | (default) – Enable Microsoft     Teams meeting on Polycom     RealConnect technology.                                                                                     | Yes                                |
|              |                                                        | 0 - Disable Microsoft Teams meeting on Polycom RealConnect technology.                                                                                                    |                                    |

# **Supported Polycom Products**

UC Software 5.7.2AB for Polycom Trio solution supports the Polycom products and peripherals.

#### **Supported Polycom Products and Peripherals**

| Supported Polycom Product                                                                                                    | Supported Product Peripherals                                                  |
|----------------------------------------------------------------------------------------------------|--------------------------------------------------------------------------------|
| Polycom Trio™ Visual+ accessory                                                                                              | Polycom <sup>®</sup> EagleEye™ IV USB camera with the Polycom Trio 8800 system |
|                                                                                                    | Polycom <sup>®</sup> EagleEye™ Mini USB camera                                 |
| Polycom Trio VisualPro system                                                                                                | Polycom <sup>®</sup> EagleEye™ IV camera                                       |
|                                                                                                    | Polycom <sup>®</sup> EagleEye™ Director II camera                              |
|                                                                                                    | Polycom <sup>®</sup> EagleEye™ Producer camera                                 |
|                                                                                                    | Polycom <sup>®</sup> EagleEye™ Acoustic camera                                 |
| Polycom® MSR Series solution                                                                                                 | Polycom <sup>®</sup> EagleEye™ IV USB camera                                   |
|                                                                                                    | Polycom <sup>®</sup> EagleEye™ IV camera                                       |
| Polycom® RealPresence® Group Series system                                                                                   | Polycom <sup>®</sup> EagleEye™ IV camera                                       |
|                                                                                                    | Polycom <sup>®</sup> EagleEye™ Director II camera                              |
|                                                                                                    | Polycom <sup>®</sup> EagleEye™ Producer camera                                 |
|                                                                                                    | Polycom <sup>®</sup> EagleEye™ Acoustic camera                                 |
| Polycom Trio 8800 systems support the following devices when connected by USB to Polycom® MSR Dock or Microsoft Surface Hub. | Polycom <sup>®</sup> EagleEye™ Director II camera                              |

# **Security Updates**

There are no security updates this release.

Please refer to the Polycom Security Center for information about known and resolved security vulnerabilities.

## **UC Software Distributed Files**

You can download the software package for Polycom Trio solution in ZIP file format and place the package on a provisioning server to provision your devices. Each software package contains configuration files and a sip.ld file for each Polycom Trio device.

The sip.ld files are model-specific and are as follows:

- Trio 8500 system: 3111-66700-001.sip.ld
- Trio 8800 system: 3111-65290-001.sip.ld

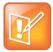

The Polycom Trio Visual+ accessory is provisioned and updated automatically from the Polycom Trio 8800 it is paired with – user interaction and manual provisioning and software updates are typically not required. The UC Software for Polycom Trio 8800 download does not include a dedicated executable file for the Polycom Trio Visual+. To provision the Trio Visual+, delete the part number from the Polycom Trio 8800 3111-65290-001.sip.ld file and do one of the following:

- Use the renamed sip.ld file for both the Polycom Trio and Visual+.
- Copy the Polycom Trio 8800 file and rename it using the Visual+ part number 3111-66420-001.sip.ld.

The following table lists all the files included in the Polycom Trio solution software package. If you are provisioning your phones centrally using configuration files, download the corresponding resource file and extract the configuration files to the provisioning server, maintaining the folder hierarchy in the ZIP file.

The UC Software 5.7.2AB build ID for the sip.ld and resource files is 5.7.2.3205.

# **Release History**

This following table shows the release history of the Polycom Trio solution.

#### **Release History**

| Release | Release Date  | Features                                                                                                    |
|---------|---------------|----------------------------------------------------------------------------------------------------|
| 5.7.2AB | November 2018 | This release includes the following enhancements:  • Microphone Synchronization Between Paired Systems  • Audio from an HDMI Connection  • Click-to-Join Support for Polycom RealConnect Services |

| Release | Release Date   | Features                                                                                                    |
|---------|----------------|----------------------------------------------------------------------------------------------------|
| 5.7.2AA | October 2018   | This release includes support for:      Cisco WebEx     Simple Certificate Enrollment Protocol (SCEP)                                                                                                    |
| 5.7.1AC | September 2018 | This release for the Polycom Trio solution includes several important field fixes.                                                                                                    |
| 5.7.1AB | August 2018    | This release for the Polycom Trio Solution includes support for the following:  Polycom Trio solution integration with RealPresence Group Series systems  Polycom Trio system integration with Zoom Rooms                                                                                                    |
| 5.7.1AA | July 2018      | This release for the Polycom Trio Solution includes support for the following:  Polycom EagleEye Mini USB camera support Pairing with the Polycom EagleEye Director II camera system Firmware updates for Polycom EagleEye IV USB camera Scheduled Reboot Two-Way Active Measurement Protocol (TWAP) Assured Services - Session Initiation Protocol (AS-SIP) Enhanced 911 (E.911) Reset Polycom Trio system to default settings Remote Party Caller ID from SIP Messages Calling Line Identification Static DNS Cache Direct Inward Dialing Number Storing Images to a Sub-Directory Resetting the phone without an admin password Forwarding incoming Skype for Business calls Multiple Emergency Number Dial Plan Siren7 Audio Codec Skype for Business Device Lock Microsoft Exchange Integration Direct Inward Dialing Number |

| Release | Release Date   | Features                                                                                  |
|---------|----------------|-------------------------------------------------------------------------------------------|
| 5.5.4AA | April 2018     | This release for the Polycom Trio Solution includes support for the following:            |
|         |                | <ul> <li>Localization of virtual keyboard in sync with phone language</li> </ul>          |
|         |                | <ul> <li>Two server redundancy parameters added</li> </ul>                                |
|         |                | Per-camera video configurations                                                           |
|         |                | <ul> <li>Camera controls and presets</li> </ul>                                           |
|         |                | Session header parameter updates                                                          |
|         |                | <ul> <li>Polycom interoperability with BlueJeans</li> </ul>                               |
|         |                | Changes to the display of scheduled meetings                                              |
| 5.5.3AB | February 2018  | This release for the Polycom Trio solution includes several important field fixes.        |
| 5.5.3AA | December 2017  | This release for the Polycom Trio Solution includes support for the following:            |
|         |                | <ul> <li>Transport Layer Security (TLS) version 1.2</li> </ul>                            |
|         |                | Skype for Business Video-Based Screen Sharing                                             |
|         |                | <ul> <li>Polycom EagleEye IV USB camera</li> </ul>                                        |
|         |                | <ul> <li>Polycom Trio 8500 system with the Polycom Trio Visual+<br/>accessory</li> </ul>  |
|         |                | SILK audio codec                                                                          |
|         |                | <ul> <li>Airplay discovery over Bluetooth on Polycom Trio 8800<br/>system</li> </ul>      |
| 5.5.2AE | December 2017  | This release for the Polycom Trio 8800 and 8500 systems includes several important fixes. |
| 5.5.2AC | September 2017 | This release for the Polycom Trio 8800 and 8500 systems includes the following:           |
|         |                | Screen Mirroring on Polycom Trio Solution                                                 |
|         |                | <ul> <li>Software Update using Windows Server</li> </ul>                                  |
|         |                | Trio 8800 System Media Keepalive                                                          |
|         |                | <ul> <li>Toggle Content and People Video Streams</li> </ul>                               |
|         |                | Skype for Business User Experience Enhancements                                           |
|         |                | Viewing a Different Calendar in Skype for Business Mode                                   |
|         |                | Dynamic Port Ranges for Video and Content                                                 |
|         |                | Adding a PSTN Participant to a Call                                                       |
|         |                | <ul> <li>Displaying Multiple Calendar Meetings on Connected<br/>Monitor</li> </ul>        |
|         |                | Web Sign in for Skype for Business Online                                                 |
|         |                | <ul> <li>Secure Single Sign-On (SSO) with Third-Party Supporting Solutions</li> </ul>     |
|         |                | Managing Skype for Business Conference Participant Level in the Call Roster Screen        |
|         |                |                                                                                           |

| Release | Release Date  | Features                                                                                                    |
|---------|---------------|----------------------------------------------------------------------------------------------------|
|         |               | Client Media Port Ranges for Quality of Experience (QoE)                                                                                                    |
|         |               | <ul> <li>Microsoft Quality of Experience Monitoring Server Protocol<br/>(MS-QoE)</li> </ul>                                                                                                    |
|         |               | <ul> <li>Exchange Web Services Discovery</li> </ul>                                                                                                    |
|         |               | Unified Contact Store                                                                                                    |
|         |               | Alert Tones for Mute Status                                                                                                    |
|         |               | Dial Plan Normalization                                                                                                    |
|         |               | Dial Plan for SIP URI Dialing                                                                                                    |
|         |               | <ul> <li>Join a Meeting using SIP URI</li> </ul>                                                                                                    |
|         |               | Hybrid Line Registration                                                                                                    |
|         |               | User Log Upload                                                                                                    |
|         |               | <ul> <li>Audio, Video, and Content Port Ranges</li> </ul>                                                                                                    |
|         |               | <ul> <li>Media Transport Ports for audio, video, and content</li> </ul>                                                                                                    |
|         |               | Experimental: Support for SILK Audio Codec                                                                                                    |
| 5.4.5AG | July 2017     | This release includes important field fixes and introduces support for compliance of the Polycom <sup>®</sup> Trio <sup>™</sup> 8800 system with the Radio Equipment Directive (2014/53/EU) applicable to the European Economic Area (EEA). |
| 5.4.5AC | May 2017      | This release addresses the following issues:                                                                                                    |
|         |               | <ul> <li>Large Skype for Business Meetings with 100+ participants</li> </ul>                                                                                                    |
|         |               | <ul> <li>Connectivity with Gigabit Ethernet switches</li> </ul>                                                                                                    |
|         |               | Microsoft Exchange Online authentication failure                                                                                                    |
| 5.4.5AA | March 2017    | This release includes support for the following features:                                                                                                    |
|         |               | <ul> <li>Enhancements to the Polycom Trio 8800 and Trio Visual+<br/>system interfaces</li> </ul>                                                                                                    |
|         |               | <ul> <li>Enhancements to the Polycom Trio solution diagnostics</li> </ul>                                                                                                    |
|         |               | <ul> <li>Set the display language from the Polycom Trio 8800 system menu</li> </ul>                                                                                                    |
|         |               | <ul> <li>Experimental hybrid and dual-line registration</li> </ul>                                                                                                    |
| 5.4.4   | December      | This release includes support for the following features:                                                                                                    |
| AB   AD | January 2016  | Hide Meeting Details                                                                                                    |
|         |               | This release Includes important field fixes.                                                                                                    |
| 5.4.4AA | November 2016 | This release includes support for the following features:                                                                                                    |
|         |               | New Skype for Business UI Design                                                                                                    |
|         |               | <ul> <li>Skype for Business optimized USB Audio Device Base Profile</li> </ul>                                                                                                    |
|         |               | Picture-in-Picture and Picture-in-Content                                                                                                    |
|         |               | <ul> <li>Skype for Business Gallery View-like layouts</li> </ul>                                                                                                    |
|         |               | Calendar improvements                                                                                                    |
|         |               | <ul> <li>Customization and configuration Options</li> </ul>                                                                                                    |
|         |               | This release resolves several known issues                                                                                                    |

| Release | Release Date  | Features                                                                                                    |  |
|---------|---------------|----------------------------------------------------------------------------------------------------|--|
| 5.4.3AB | August 2016   | This release includes support for the following features:                                                                            |  |
|         |               | Reset Video Mute                                                                                                    |  |
|         |               | Synchronized volume control with a USB-connected computer                                                                            |  |
|         |               | <ul> <li>Trio 8800 system as a USB audio speakerphone for Mac computers</li> </ul>                                                   |  |
|         |               | <ul> <li>Dialpad shows digits entered during a call</li> </ul>                                                                       |  |
|         |               | <ul> <li>Join future Skype for Business Meetings</li> </ul>                                                                          |  |
| 5.4.3AA | May 2016      | This release includes support for the following features:                                                                            |  |
|         |               | <ul> <li>Simulcast of two video streams in Skype for Business AVMCU meetings</li> </ul>                                              |  |
|         |               | FEC improvements                                                                                                    |  |
|         |               | <ul> <li>Share a Mac<sup>®</sup> Computer Desktop at 1080p Resolution with<br/>Polycom<sup>®</sup> People + Content™ IP</li> </ul>   |  |
|         |               | <ul> <li>Hide USB Connection from phone menu</li> </ul>                                                                              |  |
|         |               | Mute video to transmit a still image                                                                                                 |  |
|         |               | <ul> <li>Display number/extension or custom label on phone's home screen</li> </ul>                                                  |  |
|         |               | <ul> <li>Wi-Fi country code settings for India, Indonesia, Saudi Arabia,<br/>Singapore, South Africa and South Korea.</li> </ul>     |  |
| 5.4.2AB | April 2016    | This release replaces 5.4.2AA and addresses the following issue:                                                                     |  |
|         |               | <ul> <li>Powering Polycom Trio with Cisco PoE (Power over Ethernet)<br/>switches using the Cisco Discovery Protocol (CDP)</li> </ul> |  |
| 5.4.2AA | March 2016    | This release includes support for the following features:                                                                            |  |
|         |               | <ul> <li>Forward Error Correction (FEC)</li> </ul>                                                                                   |  |
|         |               | Customize the system interface                                                                                                    |  |
|         |               | <ul> <li>1080p content input from People + Content IP / USB</li> </ul>                                                               |  |
|         |               | This release resolves several known issues.                                                                                          |  |
| 5.4.1AA | February 2016 | This release includes support for the following features:                                                                            |  |
|         |               | <ul> <li>Microsoft Office 365 and Skype for Business Online</li> </ul>                                                               |  |
|         |               | <ul> <li>Office 365 and Skype for Business Provisioning and<br/>Manageability</li> </ul>                                             |  |
|         |               | Time and Date Initial Setup                                                                                                    |  |
|         |               | <ul> <li>People + Content over USB for Windows®</li> </ul>                                                                           |  |
|         |               | <ul> <li>USB Skype for Business or Lync 2013 audio calls with user<br/>interface controls</li> </ul>                                 |  |
|         |               | This release also resolved some known issues.                                                                                        |  |
| 5.4.0AB | December 2015 | Resolved some known issues                                                                                                    |  |
| 5.4.0AA | December 2015 | Added feature to hide Sign Out option                                                                                                |  |
|         |               | Added an avatar that displays during a conference call when an audio-only participant is the active speaker.                         |  |
|         |               | Resolved some known issues                                                                                                    |  |

| Release     | Release Date  | Features                                                       |
|-------------|---------------|----------------------------------------------------------------|
| 5.4.0.12197 | November 2015 | Resolved some known issues                                     |
| 5.4.0.12107 | November 2015 | Initial release for Polycom Trio 8800 and Polycom Trio Visual+ |

## **Resolved Issues**

The following table lists resolved issues in this release for Polycom Trio systems. This release also includes several other user experience and performance fixes and enhancements not listed below.

#### **Resolved Issues**

| Release | Issue     | Description                                                                                                    |
|---------|-----------|----------------------------------------------------------------------------------------------------|
| 5.7.2AB | EN-99802  | The Polycom Trio system does not allow Bluetooth device names containing special HTML characters.                                                                                                    |
| 5.7.2AB | EN-110212 | When two Polycom Trio systems are paired for daisy chaining and the Polycom Trio acting as the hub is also paired with a RealPresence Group Series system / Polycom Trio VisualPro system, audio from the two Polycom Trio systems is not synchronized. |
| 5.7.2AB | EN-109348 | An Etherleak vulnerability has been addressed in this release.                                                                                                    |
| 5.7.2AB | EN-107479 | When a Polycom Trio system is connected exclusively to a wireless network, the BSSID-determined location information may not be transmitted to E911 infrastructure.                                                                                     |

### **Known Issues**

The following table lists all known issues and suggested workarounds for Polycom Trio systems.

Upgrade the Polycom Trio system with the latest software before contacting Polycom support to ensure the issue has not already been addressed by software updates.

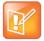

These release notes do not provide a complete listing of all known issues that are included in the software. Issues not expected to significantly impact customers with standard voice and video conferencing environments may not be included. In addition, the information in these release notes is provided as-is at the time of release and is subject to change without notice.

#### **Known Issues**

| Issue     | Description                                                                                                    | Workaround |
|-----------|----------------------------------------------------------------------------------------------------|------------|
| EN-111216 | The Polycom Trio system takes up to 10 seconds to resume farend video after you hold and resume a Cisco Meeting Server call.            | None       |
| EN-111210 | The Polycom Trio system paired with a RealPresence Group Series system transmits and receives poor video in Cisco Meeting Server calls. | None       |

# **Polycom Labs Experimental Features**

This release includes a Polycom Labs experimental feature that allows you to pair two Polycom Trio systems (with or without a paired Polycom Trio Visual+, VisualPro, or Group Series system) via IP for enhanced audio performance in large or acoustically challenging rooms. When the two Polycom Trio systems are paired, the speakers and microphones act as a single speaker and microphone array for superior acoustic performance.

#### UC Software 5.7.2AA For Polycom Trio System - Polycom Labs Experimental Features

| Issue    | Description                                              |
|----------|----------------------------------------------------------|
| EN-84176 | Large Room Audio Coverage (Audio daisy-chaining over IP) |

# Implement Audio Daisy-Chaining over IP

To improve audio in large or acoustically challenging rooms, you can pair two Polycom Trio systems to achieve a single speaker and microphone array for superior acoustic performance.

Before you begin, you must ensure that:

- Both Polycom Trio systems are connected to the same network subnet.
- The network supports multicast and multicast is enabled.
- Both Polycom Trio systems are running UC Software 5.7.2AA or later.
- The parameter mr.pair.maxDevices = 2 or higher.

The following refers to Trio A and Trio B to help distinguish device behavior as you complete steps.

#### **Procedure**

- 1 On Trio A, go to **Settings > Advanced > Networked Devices**, and set **Networked Device Role** to **HUB**.
- 2 On Trio B, go to **Settings > Advanced > Networked Devices**, and set **Networked Device Role** to **DEVICE**.

Trio B may reboot. If Trio B does not reboot, reboot manually. Note that the Trio B set to **DEVICE** must reboot for the setting to take effect.

**3** After the Trio B reboots, follow the onscreen instructions that display on the Trio A and Trio B to complete the pairing.

## Limitations

The following sections provide information on limitations when using the Polycom Trio 8800 and 8500 systems, and Polycom Trio Visual+ systems.

# Interoperability

This section includes products tested with this release and Polycom Trio system server interoperability.

## Polycom Trio System Interoperability with Zoom

You can integrate Polycom Trio systems as the Zoom Rooms control touch user interface and as the speaker and microphone in Zoom Rooms meetings.

For the latest setup instructions see *Polycom Interoperability with Zoom – Solution Guide* at Polycom Interop Solutions for Zoom Environments.

### **Polycom Partner Solution Support**

The following table lists solution partners supported by Polycom Trio and the UC Software version required to support each partner solution. For documentation, see Strategic Partner Solutions on Polycom Support.

#### **Polycom Trio Partner Solutions**

| Partner Solution | Polycom Trio UC Software Version |
|------------------|----------------------------------|
| Cisco WebEx      | UC Software 5.7.2AA or later     |
| BlueJeans        | UC Software 5.5.3 or later       |
| BroadSoft        | UC Software 5.4.0 or later       |
| Microsoft        | UC Software 5.4.0 or later       |
| Zoom             | UC Software 5.7.1 or later       |

## **Products Tested with this Release**

The Polycom Trio 8800 and 8500 systems and Polycom Trio Visual+ systems are tested with other products. The following list indicates products that have been tested for compatibility with this release and is not a complete inventory of compatible equipment.

Update all your Polycom systems with the latest software before contacting Polycom support to ensure the issue has not already been addressed by software updates. To view the latest software for your product, see the Current Polycom Interoperability Matrix at Polycom Support Service Policies.

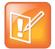

Note: If you are using Polycom Trio systems with Polycom RealPresence DMA system, Polycom recommends setting the parameter

voIPProt.SIP.supportFor100rel="1". For parameter details, see the *Polycom Trio Solution - Administrator Guide* on Polycom Trio Support.

#### **Products Tested with this Release**

| Product                                           | Tested Versions   |
|---------------------------------------------------|-------------------|
| Logitech C930e USB Webcam                         | 8.0.875           |
| Polycom <sup>®</sup> EagleEye™ IV USB camera      | 1.2.0-462         |
| Polycom <sup>®</sup> EagleEye™ IV camera          | 1.2               |
| Polycom <sup>®</sup> EagleEye™ Mini USB camera    | 9.0.17            |
| Polycom <sup>®</sup> EagleEye™ Director II camera | 2.1.0.5           |
| Polycom <sup>®</sup> EagleEye™ Producer camera    | 1.2.2.2           |
| Polycom <sup>®</sup> EagleEye™ Acoustic camera    | 1.70              |
| Polycom <sup>®</sup> Trio™ VisualPro system       | 6.1.10            |
| Polycom® RealPresence® Mobile for Tablets         | 3.9.0             |
| Polycom® RealPresence® Desktop                    | 3.9.0             |
| Polycom® RealPresence® Collaboration Server (RMX) | 8.7.4             |
| Polycom® RealPresence® DMA 7000                   | 9.0.1             |
| Polycom® People + Content IP for PC               | 1.4.2             |
| Polycom® People + Content IP for Mac              | 1.4.2             |
| Polycom® HDX®                                     | 3.1.12            |
| Polycom® VVX® Business Media Phones               | UC Software 5.7.1 |

# **Updates to Previous Software Releases**

This section describes the new features and enhancements to previous UC Software releases.

#### What's New for UC Software 5.7.2AA

This release of Polycom<sup>®</sup> Unified Communications (UC) Software 5.7.2AA for the Polycom Trio<sup>™</sup> solution is for Open SIP and Skype for Business deployments, and includes several important fixes.

## **Polycom Trio System Support for Cisco WebEx**

The Cisco WebEx application enables users to join scheduled meetings with one click.

For instructions, see the Polycom Unified Communications for Cisco Webex – Deployment Guide on Polycom Support.

#### **Simple Certificate Enrollment Protocol**

The Simple Certificate Enrollment Protocol (SCEP) is a protocol that enables you to automatically enroll devices to retrieve new digital certificates or re-enroll to renew expired or expiring certificates.

#### Simple Certificate Enrollment Protocol Parameters

Use the following parameters to configure Simple Certificate Enrollment Protocol (SCEP).

#### **Simple Certificate Enrollment Protocol Parameters**

| Template     | Parameter          | Permitted Values                                                                                                    | Change Causes<br>Restart or Reboot |
|--------------|--------------------|----------------------------------------------------------------------------------------------------|------------------------------------|
| features.cfg | SCEP.CAFingerprint | Configure the CA certificate fingerprint to confirm the authenticity of the CA response during enrollment. null (default) 0 - 255 characters | No                                 |

| features.cfg | SCEP.certPoll.retryCount     | Specify the number of times to poll the SCEP server when the SCEP server returns a Certificate Enrollment Response Message with pkiStatus set to 'pending'.         | No |
|--------------|------------------------------|----------------------------------------------------------------------------------------------------|----|
|              |                              | 12 (default)                                                                                                    |    |
|              |                              | 1 - 24                                                                                                    |    |
| features.cfg | SCEP.certPoll.retryInterval  | Specify the number of seconds to wait between poll attempts when the SCEP server returns a Certificate Enrollment Response Message with pkiStatus set to 'pending'. | No |
|              |                              | 300 seconds (default)                                                                                                    |    |
|              |                              | 300 - 3600 seconds                                                                                                    |    |
| features.cfg | SCEP.certRenewalRetryInterva | <sup>1</sup> Specify the time interval to retry certificate renewal.                                                                                                |    |
|              |                              | 86400 seconds (default)                                                                                                    | No |
|              |                              | 28800 - 259200 seconds                                                                                                    |    |
| features.cfg | SCEP.certRenewalThreshold    | Specify the percentage of the certificate validity interval to initiate a renewal.                                                                                  |    |
|              |                              | 80 (default)                                                                                                    | No |
|              |                              | 50 - 100                                                                                                    |    |
| features.cfg | SCEP.challengePassword       | Specify the challenge password to send with the Certificate Signing Request (CSR) when requesting a certificate.                                                    | No |
|              |                              | null (default)                                                                                                    |    |
|              |                              | 0 - 255 characters                                                                                                    |    |
| features.cfg | SCEP.csr.commonName          | Specify the common name to use for CSR generation.                                                                                                    | No |
|              |                              | null (default) 0 - 64                                                                                                    | NO |
| features.cfg | SCEP.csr.country             | Specify the country name to use for CSR generation.                                                                                                    | No |
|              |                              |                                                                                                    |    |

| features.cfg | SCEP.csr.email               | Specify the email address to use for CSR generation.                                     |     |
|--------------|------------------------------|------------------------------------------------------------------------------------------|-----|
|              |                              | null (default) 0 - 64                                                                    | No  |
| features.cfg | SCEP.csr.organization        | Specify the organization name to use for CSR generation.                                 |     |
|              |                              | null (default) 0 - 64                                                                    | No  |
| features.cfg | SCEP.csr.state               | Specify the state name to use for CSR generation.                                        |     |
|              |                              | null (default)                                                                           | No  |
|              |                              | 0 - 128 characters                                                                       |     |
| features.cfg | SCEP.enable                  | 0 - (default) - Disable the SCEP feature.                                                | No  |
|              |                              | 1 – Enable the SCEP feature.                                                             | INO |
| features.cfg | SCEP.enrollment.retryCount   | Specify the number of times to retry the enrolment process in case of enrolment failure. |     |
|              |                              | 12 (default)                                                                             | No  |
|              |                              | 1 - 24                                                                                   |     |
| features.cfg | SCEP.enrollment.retryInterva | Specify the time interval to retry the enrolment process.                                |     |
|              |                              | 300 seconds (default)                                                                    | No  |
|              |                              | 300 - 3600 seconds                                                                       |     |
| features.cfg | SCEP.http.password           | Specify the password that authenticates with the SCEP server.                            |     |
|              |                              | null (default)                                                                           | No  |
|              |                              | string, max 255 characters                                                               |     |
| features.cfg | SCEP.http.username           | Specify the user name that authenticates with the SCEP server.                           |     |
|              |                              | null (default)                                                                           | No  |
|              |                              | string, max 255 characters                                                               |     |

| features.cfg | SCEP.url | Specify the URL of the SCEP server. |     |
|--------------|----------|-------------------------------------|-----|
|              |          | null (default)                      | No  |
|              |          | 0 - 255 characters                  | 140 |

## Security Updates

Please refer to the Polycom Security Center for information about known and resolved security vulnerabilities.

#### **Security Updates**

| Category | Issue ID  | Description                                                                                       |
|----------|-----------|---------------------------------------------------------------------------------------------------|
| Security | EN-103522 | Updated OpenSSL to 1.0.2p to address CVE-2018-0732 and CVE-2018-0737.                             |
| Security | EN-81214  | Tested code to verify no vulnerabilities to CVE-2017-18017 and streamlined to avoid any variants. |

## Installing UC Software

Administrators can install UC software for the Polycom Trio 8800 and 8500 systems using a provisioning server or a USB flash drive. Administrators can configure features for the system using configuration files on a provisioning server, using the Web Configuration Utility, or on the phone. See the *Polycom* Trio *Solution Administrator Guide* for more information on configuring features.

#### **UC Software Distributed Files**

You can download the software package for Polycom Trio solution in ZIP file format and place the package on a provisioning server to provision your devices. Each software package contains configuration files and a sip.ld file for each Polycom Trio device.

The sip.ld files are model-specific and are as follows:

• Trio 8500 system: 3111-66700-001.sip.ld

• Trio 8800 system: 3111-65290-001.sip.ld

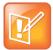

The Polycom Trio Visual+ accessory is provisioned and updated automatically from the Polycom Trio 8800 it is paired with – user interaction and manual provisioning and software updates are typically not required. The UC Software for Polycom Trio 8800 download does not include a dedicated executable file for the Polycom Trio Visual+. To provision the Trio Visual+, delete the part number from the Polycom Trio 8800 3111-65290-001.sip.ld file and do one of the following:

- Use the renamed sip.ld file for both the Polycom Trio and Visual+.
- Copy the Polycom Trio 8800 file and rename it using the Visual+ part number 3111-66420-001.sip. ld.

The following table lists all the files included in the Polycom Trio solution software package. If you are provisioning your phones centrally using configuration files, download the corresponding resource file and extract the configuration files to the provisioning server, maintaining the folder hierarchy in the ZIP file.

The UC Software 5.7.2AA build ID for the sip.ld and resource files is **5.7.2.3123**.

#### Files Included in the Polycom Trio Solution Software Package

| Distributed Files           | File Purpose and Application                                                                                                    |
|-----------------------------|----------------------------------------------------------------------------------------------------|
| sip.ver                     | Text file detailing build-identification(s) for the release                                                                                                    |
| 0000000000000.cfg           | Master configuration template file                                                                                                    |
| 000000000000-directory~.xml | Local contact directory template file. To apply for each phone, replace the (zeroes) with the MAC address of the phone and remove the ~ (tilde) from the file name |
| applications.cfg            | Configuration parameters for microbrowser and browser applications                                                                                                 |
| device.cfg                  | Contains Network Configuration device parameters.                                                                                                    |
| features.cfg                | Configuration parameters for telephony features                                                                                                    |
| firewall-nat.cfg            | Contains configuration parameters for telephony features                                                                                                    |
| lync.cfg                    | Contains Lync specific configuration parameters                                                                                                    |
| reg-advanced.cfg            | Contains configuration parameters for the line and call registration and advanced phone feature settings                                                           |
| reg-basic.cfg               | Configuration parameters for line and call registration and basic phone settings                                                                                   |
| region.cfg                  | Configuration parameters for regional and localization settings such as time and date and language                                                                 |
| sip-basic.cfg               | Configuration parameters for the VoIP server and softswitch registration                                                                                           |
| sip-interop.cfg             | Configuration parameters for the VoIP server, softswitch registration, and interoperability configuration                                                          |
| site.cfg                    | Configuration parameters that are set for each site                                                                                                    |

| Distributed Files  | File Purpose and Application                              |
|--------------------|-----------------------------------------------------------|
| video.cfg          | Configuration parameters for video connectivity           |
| VVX-dictionary.xml | Includes native support for the following language files: |
|                    | Chinese_China                                             |
|                    | Chinese_Taiwan                                            |
|                    | <ul> <li>Danish, Denmark</li> </ul>                       |
|                    | <ul> <li>Dutch, Netherlands</li> </ul>                    |
|                    | English, Canada                                           |
|                    | <ul> <li>English, United Kingdom</li> </ul>               |
|                    | <ul> <li>English, United States</li> </ul>                |
|                    | French, Canada                                            |
|                    | French, France                                            |
|                    | German, Germany                                           |
|                    | Italian, Italy                                            |
|                    | <ul> <li>Japanese, Japan</li> </ul>                       |
|                    | Korean, Korea                                             |
|                    | Norwegian, Norway                                         |
|                    | <ul> <li>Polish, Poland</li> </ul>                        |
|                    | <ul> <li>Portuguese, Portugal</li> </ul>                  |
|                    | Russian, Russia                                           |
|                    | Slovenian, Slovenia                                       |
|                    | Spanish, Spain                                            |
|                    | <ul> <li>Swedish, Sweden</li> </ul>                       |
|                    | Arabic, AE                                                |
| Welcome.wav        | Startup welcome sound effect                              |
| LoudRing.wav       | Sample loud ringer sound effect                           |
| Warble.wav         | Sample ringer sound effect                                |

## Resolved Issues

The following table lists resolved issues in this release for Polycom Trio systems. This release also includes several other user experience and performance fixes and enhancements not listed below.

#### **Resolved Issues**

| Release | Issue    | Description                                                                                                    |
|---------|----------|----------------------------------------------------------------------------------------------------|
| 5.7.2AA | EN-54030 | Consultative and blind transfers between Polycom Trio systems in PSTN calls are not successfully transferred or established. |

| Release | Issue    | Description                                                                                                    |
|---------|----------|----------------------------------------------------------------------------------------------------|
| 5.7.2AA | EN-54240 | Unable to configure custom soft keys in the Web Configuration Utility for Polycom Trio or insert a custom soft key to display in the Global menu from the Home screen while the phone is idle.                                   |
| 5.7.2AA | EN-88566 | The Polycom Trio Visual+ system sometimes reboots during a conference when the active speaker is switched or when you start and stop video.                                                                                      |
| 5.7.2AA | EN-90366 | The Polycom Trio system might stop accepting AirPlay mirroring connection requests.                                                                                                    |
| 5.7.2AA | EN-91287 | When you initiate a consultative transfer before the respondent answers the call, both calls are disconnected after the timeout and the transfer fails.                                                                          |
| 5.7.2AA | EN-92885 | When the ICE protocol is not used, a Polycom Trio system paired with a Polycom Trio Visual+ system sometimes fails to receive content from a Skype for Business conference participant.                                          |
| 5.7.2AA | EN-94198 | Sometimes the Polycom Trio system incorrectly shows the 'Back to Call' banne for several seconds after answering a call received via Bluetooth instead of the active call.                                                       |
| 5.7.2AA | EN-95827 | When dialing a number on the Polycom Trio system while off-hook, asterisks you enter are not displaying.                                                                                                    |
| 5.7.2AA | EN-96049 | The Polycom Trio system icon (i) in the conference roster view, intended to display a pop-up message listing conference information, inadvertently displays when you tap far from the icon.                                      |
| 5.7.2AA | EN-96105 | After you add video to a voice conference call on a Polycom® RealPresence® Distributed Media Application™ (DMA®) system bridge, content shared to you from a Polycom Trio system is not shared to other conference participants. |
| 5.7.2AA | EN-96157 | VbSS content received from a Polycom Trio system paired with a Group Series system does not show during a conference.                                                                                                    |
| 5.7.2AA | EN-96370 | On the Polycom Trio system interface screen, multiple rows of information sometimes appear highlighted even though only one row is actually highlighted.                                                                         |
| 5.7.2AA | EN-97383 | After you reboot the Polycom Trio system, sometimes flicker avoidance is set back to default.                                                                                                    |
| 5.7.2AA | EN-97612 | When you disable video.localCameraView.idleState="0" on the Polycom Trio system, the self-view does not display on the connected Polycom Trio Visual+ monitor when coming out of standby mode.                                   |
| 5.7.2AA | EN-98197 | The VVX business media phone sends "http" request even after receiving 401 from the server.                                                                                                    |
| 5.7.2AA | EN-99156 | The Polycom Trio system does not offer SRTP when retrieving a remote SCA call from hold.                                                                                                    |
| 5.7.2AA | EN-99802 | Polycom Trio does not allow Bluetooth device names with special HTML characters.                                                                                                    |

| Release | Issue     | Description                                                                                                    |
|---------|-----------|----------------------------------------------------------------------------------------------------|
| 5.7.2AA | EN-100178 | When you register the Polycom Trio system with Skype for Business and enable a delegation line, sometimes you are unable to answer an incoming delegate call because the 'Add' and 'Answer' buttons overlap on the screen.                                             |
| 5.7.2AA | EN-100239 | When TLS 1.0 is disabled on the Skype for Business server for a Polycom Trio system and the security association fails, subsequent requests are set to TLS-DSK which cause calls to fail.                                                                              |
| 5.7.2AA | EN-100615 | When a Mac computer using macOS 10.13 is connected to a Polycom Trio system and is in a Microsoft Teams call while Skype for Business is also running, and the call state changes, for example, from active to hold, the Polycom Trio system volume resets to default. |
| 5.7.2AA | EN-100854 | In a Skype for Business environment, the description is missing in Field Help for the server.log.setting.enabled parameter.                                                                                                    |
| 5.7.2AA | EN-101483 | The Polycom Trio system does not receive content in VMR conferences when the VMR server accepts only non-SRTP and you set up the Polycom Trio system to offer SRTP.                                                                                                    |
| 5.7.2AA | EN-101766 | Unable to mute or remove a PTSN participant during a conference call on Polycom Trio.                                                                                                    |
| 5.7.2AA | EN-101769 | When TLS 1.0 is disabled on the Skype for Business server, PIN authentication fails.                                                                                                    |
| 5.7.2AA | EN-102763 | When two Polycom Trio systems are connected to a Skype for Business Office365 video conference, if one of the systems goes on hold, the other system occasionally displays two call windows with the same participant.                                                 |
| 5.7.2AA | EN-102764 | When a Polycom Trio system connected to a Skype for Business Office365 video conference goes on hold and then resumes the call, the participants on the conference cannot see video from the Polycom Trio system.                                                      |
| 5.7.2AA | EN-103036 | The Polycom Trio system reboots during a Skype for Business conference call.                                                                                                    |
| 5.7.2AA | EN-105448 | In some scenarios, a TCP keepalive failure can prevent a call from disconnecting.                                                                                                    |

## Known Issues

The following table lists all known issues and suggested workarounds for Polycom Trio systems.

Upgrade the Polycom Trio system with the latest software before contacting Polycom support to ensure the issue has not already been addressed by software updates.

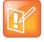

These release notes do not provide a complete listing of all known issues that are included in the software. Issues not expected to significantly impact customers with standard voice and video conferencing environments may not be included. In addition, the information in these release notes is provided as-is at the time of release and is subject to change without notice.

#### **Known Issues**

| Issue     | Description                                                                                                    | Workaround                                                                                                    |
|-----------|----------------------------------------------------------------------------------------------------|----------------------------------------------------------------------------------------------------|
| EN-100598 | Sometimes self-view displayed on the Polycom Trio Visual+<br>system monitor stops working and instead displays the camera off<br>icon.                                                                                       | Stop and start the self-view without dropping the call.                                                                                |
| EN-103866 | When the Polycom Trio system's minimum free memory goes below the configured minimum (by default 20%), the Trio system incorrectly displays a low-memory message.                                                            | None                                                                                                    |
| EN-104810 | When you configure Device Lock and Auto-answer on a Polycom Trio system, you can still answer a call without first unlocking.                                                                                                | None                                                                                                    |
| EN-106059 | 802.1X authentication of the Polycom Trio system fails in a specific setup of Cisco ISE server using SCEP until you retry multiple times.                                                                                    | None                                                                                                    |
| EN-106639 | Display of the far end camera control screen on the Polycom Trio system sometimes delays during Open SIP video calls.                                                                                                    | None                                                                                                    |
| EN-106881 | When using the Polycom Trio system as the USB audio device for a Skype Room System, muting the microphone on from the Polycom Trio system may not mute the microphone on the Skype Room System.                              | Use the Skype Room<br>System user interface to<br>mute and unmute the<br>microphone.                                                   |
| EN-106900 | When using a Polycom Trio system as the USB audio device for a Skype Room System, hanging up a call from the Skype Room Systems user interface does not clear the call screen from the Polycom Trio system's user interface. | Use only the Polycom Trio system interface to answer and hang up calls.                                                                |
| EN-107072 | The Polycom Trio system local camera view sometimes stops showing video during a conference.                                                                                                    | The Polycom Trio system local camera view sometimes stops showing video during a conference.                                           |
| EN-107479 | When a Polycom Trio system is connected exclusively to a wireless network, the BSSID-determined location information may not be transmitted to E911 infrastructure.                                                          | Connection of a Trio to a wired network may ensure successful transmission of location information to E911 infrastructure if required. |
| EN-107854 | When you configure multiple lines on the Polycom Trio system, One Touch Voicemail does not work correctly.                                                                                                    | None                                                                                                    |
| EN-108037 | The Polycom Trio system local camera view sometimes displays video artifacts.                                                                                                    | None                                                                                                    |

## Polycom Labs Experimental Features

Polycom sometimes releases experimental features that administrators can enable and evaluate in non-production environments.

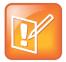

Note: Experimental features are neither tested nor supported. These features might, or might not, become official features in a future release.

For more information about experimental features or to provide feedback on your experience, visit the Polycom Support Community.

This release includes a Polycom Labs experimental feature that allows you to pair two Polycom Trio systems (with or without a paired Polycom Trio Visual+, VisualPro, or Group Series system) via IP for enhanced audio performance in large or acoustically challenging rooms. When the two Polycom Trio systems are paired, the speakers and microphones act as a single speaker and microphone array for superior acoustic performance.

#### UC Software 5.7.2AA For Polycom Trio System - Polycom Labs Experimental Features

| Issue    | Description                                              |
|----------|----------------------------------------------------------|
| EN-84176 | Large Room Audio Coverage (Audio daisy-chaining over IP) |

#### Implement Audio Daisy-Chaining over IP

To improve audio in large or acoustically challenging rooms, you can pair two Polycom Trio systems to achieve a single speaker and microphone array for superior acoustic performance.

Before you begin, you must ensure that:

- Both Polycom Trio systems are connected to the same network subnet.
- The network supports multicast and multicast is enabled.
- Both Polycom Trio systems are running UC Software 5.7.2AA or later.
- The parameter mr.pair.maxDevices = 2 or higher.

The following refers to Trio A and Trio B to help distinguish device behavior as you complete steps.

#### **Procedure**

- 4 On Trio A, go to Settings > Advanced > Networked Devices, and set Networked Device Role to HUB.
- 5 On Trio B, go to **Settings > Advanced > Networked Devices**, and set **Networked Device Role** to **DEVICE**.

Trio B may reboot. If Trio B does not reboot, reboot manually. Note that the Trio B set to **DEVICE** must reboot for the setting to take effect.

**6** After the Trio B reboots, follow the onscreen instructions that display on the Trio A and Trio B to complete the pairing.

#### Limitations

The following sections provide information on limitations when using the Polycom Trio 8800 and 8500 systems, and Polycom Trio Visual+ systems.

# Simulcast Video Streams in Skype for Business AVMCU Meetings on Polycom Trio 8800 and 8500

The Skype for Business AVMCU collects all the participant VSRs from endpoint requests and sends an aggregated VSR to each participating endpoint. Each endpoint receiving the aggregated VSR evaluates the video resolutions requested and determines what video resolution(s) to send.

For one stream, the Polycom Trio 8800 and 8500 system sends the lowest common resolution requested to ensure that all endpoints can display the Polycom Trio system video. The resolution of the lower quality stream cannot be higher than 360p. The video simulcast feature allows Polycom Trio system to send a second, higher resolution video stream when there are multiple resolutions requested. The resolution of the higher quality stream depends on the number of endpoints requesting specific resolutions and an algorithm determines the video resolution that best serves all the endpoints. As a result, some endpoints receive a lower resolution stream than the resolution requested.

## **Power over Ethernet Negotiation in CDP Environments**

The Polycom Trio 8800 and 8500 systems do not support power negotiation over Cisco Discovery Protocol (CDP) with Cisco switches using CDP. CDP is supported for VLAN negotiation.

If you are powering your Polycom Trio 8800 or 8500 system using an IEEE 802.3af power over Ethernet compliant switch, power budget is negotiated by a hardware handshake at power up - CDP is not used.

If powering the Polycom Trio 8800 system using an IEEE 802.3 at power over Ethernet Plus (PoE+) switch, the Polycom Trio 8800 power budget is negotiated through a combination of hardware handshake and LLDP.

#### Skype for Business and Lync 2013

The following is a list of constraints and limitations when using the Polycom Trio 8800 or 8500 system in a Microsoft Skype for Business or Lync 2013 environment:

- Audio-only for Lync 2010 environments; content and video are not supported.
- Skype for Business (online and on-premises) federation not tested with Skype for consumer.
- Polycom Trio systems with Skype for Business Online- and Exchange Online-based voicemail is not supported for use in Russia, Belarus, and Kazakhstan. Polycom Trio with Skype for Business-

and Exchange on-premises-based voicemail with media encryption disabled is not tested for use in Russia, Belarus, and Kazakhstan.

- Trio systems are unable to join Skype for Business meeting broadcasts.
- The Polycom Trio system does not support content and video for Lync for Mac 2011 desktop client
- The Polycom Trio system does not receive content sent from supported Skype for Business and Lync clients using 'Present PowerPoint Files' and Whiteboard.
- The Polycom Trio cannot join remote Skype for Business meetings scheduled by third parties that are not configured for Federation.

## Microsoft Skype Room System and Surface Hub

When the Polycom Trio 8800 and 8500 system Base Profile is set to 'SkypeUSB' and connected via USB cable with a Skype Room System or Microsoft Surface Hub, the following limitations apply:

- When the Polycom Trio 8800 and 8500 systems is connected to a Microsoft Surface Hub via USB, the Surface Hub performs Automatic Gain Control (AGC) and not the Polycom Trio 8800 and 8500 systems.
- When connected to a Skype Room System via USB, the Polycom Trio 8800 and 8500 system performs Acoustic Echo Cancellation (AEC).
- The Web Configuration Utility of the Polycom Trio 8800 and 8500 systems is disabled by default. The Web Configuration Utility can be enabled by an administrator from the phone menu at Settings > Advanced > Administration Settings > Web Server Configuration or using the configuration parameters httpd.enabled=1 and httpd.cfg.enabled=1.

#### **Audio**

By default, audio from the far-site plays only on the Polycom Trio 8800 and 8500 system speakers.

Administrators can enable far-site audio to play on the monitor speakers connected to the Polycom Trio Visual+ accessory by HDMI or external speakers connected to the 3.5mm port on the Polycom Trio Visual+.

When a Bluetooth-capable device is paired with the Polycom Trio 8800 and 8500 systems, audio quality that plays through the system's speaker is lower for the far-side.

#### **Video and Content**

Polycom People + Content IP is supported on Microsoft Windows<sup>®</sup> and Mac computers to a maximum of 1080p with up to 30fps.

In Open SIP and Binary Floor Control Protocol (BFCP)-compliant environments, the Polycom Trio 8800 system cannot send or receive content on the content video channel in a conference held on Collaboration Server that has content protocol set to 'H.264 Cascade Optimized' and 'H.264 High Profile' enabled.

## **Third-Party Cables**

Using a third-party HDMI cable may inhibit the Polycom Trio Visual+ from properly executing video settings during video calls. This may occur due to the cable being broken or the cable does not meet general HDMI requirements.

The following behaviors may occur if the Polycom Trio Visual+ fails to properly execute video settings:

- A portion of the video or content displays off screen.
- When the system is idle, black spaces or white boxes display on the monitor.

If either of these behaviors occur, replace the HDMI cable with a Polycom supplied HDMI cable recommended for use with the Polycom Trio 8800 system.

## Interoperability

This section includes products tested with this release and Polycom Trio system server interoperability.

## Polycom Trio System Interoperability with Zoom

You can integrate Polycom Trio systems as the Zoom Rooms control touch user interface and as the speaker and microphone in Zoom Rooms meetings.

For the latest setup instructions see *Polycom Interoperability with Zoom – Solution Guide* at Polycom Interop Solutions for Zoom Environments.

#### **Polycom Partner Solution Support**

The following table lists solution partners supported by Polycom Trio and the UC Software version required to support each partner solution. For documentation, see Strategic Partner Solutions on Polycom Support.

#### **Polycom Trio Partner Solutions**

| Partner Solution | Polycom Trio UC Software Version |
|------------------|----------------------------------|
| Cisco WebEx      | UC Software 5.7.2AA or later     |
| BlueJeans        | UC Software 5.5.3 or later       |
| BroadSoft        | UC Software 5.4.0 or later       |
| Microsoft        | UC Software 5.4.0 or later       |
| Zoom             | UC Software 5.7.1 or later       |

#### **Products Tested with this Release**

The Polycom Trio 8800 and 8500 systems and Polycom Trio Visual+ systems are tested with other products. The following list indicates products that have been tested for compatibility with this release and is not a complete inventory of compatible equipment.

Update all your Polycom systems with the latest software before contacting Polycom support to ensure the issue has not already been addressed by software updates. To view the latest software for your product, see the Current Polycom Interoperability Matrix at Polycom Support Service Policies.

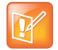

Note: If you are using Polycom Trio systems with Polycom RealPresence DMA system, Polycom recommends setting the parameter

voIPProt.SIP.supportFor100rel="1". For parameter details, see the *Polycom Trio Solution - Administrator Guide* on Polycom Trio Support.

#### **Products Tested with this Release**

| Product                                           | Tested Versions   |
|---------------------------------------------------|-------------------|
| Logitech C930e USB Webcam                         | 8.0.875           |
| Polycom <sup>®</sup> EagleEye™ IV USB camera      | 1.2.0-462         |
| Polycom <sup>®</sup> EagleEye™ IV camera          | 1.2               |
| Polycom® EagleEye™ Mini USB camera                | 9.0.17            |
| Polycom <sup>®</sup> EagleEye™ Director II camera | 2.1.0.5           |
| Polycom <sup>®</sup> EagleEye™ Producer camera    | 1.2.2.2           |
| Polycom <sup>®</sup> EagleEye™ Acoustic camera    | 1.70              |
| Polycom <sup>®</sup> Trio™ VisualPro system       | 6.1.9             |
| Polycom® RealPresence® Mobile for Tablets         | 3.9.0             |
| Polycom® RealPresence® Desktop                    | 3.9.0             |
| Polycom® RealPresence® Collaboration Server (RMX) | 8.7.4             |
| Polycom® RealPresence® DMA 7000                   | 9.0.1             |
| Polycom® People + Content IP for PC               | 1.4.2             |
| Polycom® People + Content IP for Mac              | 1.4.2             |
| Polycom® HDX®                                     | 3.1.12            |
| Polycom® VVX® Business Media Phones               | UC Software 5.7.1 |

## Polycom Trio 8800 and 8500 System Server Interoperability

The following table lists the server interoperability supported on the Polycom Trio 8800 and 8500 systems and the feature capabilities supported for each server.

For complete and up-to-date details on Polycom Trio solution compatibility, see Polycom Trio and SoundStation IP Platform Compatibility.

#### **Trio Solution Server Interoperability**

|                        | Microsoft Skype for<br>Business, Lync<br>2013 | BroadSoft R20<br>and R21 | Polycom <sup>®</sup><br>RealPresence <sup>®</sup><br>Platform | Cisco Unified<br>Communications<br>Manager 10.5 and<br>9.1 | Avaya Aura<br>Communication<br>Manager 7 |
|------------------------|-----------------------------------------------|--------------------------|---------------------------------------------------------------|------------------------------------------------------------|------------------------------------------|
| Basic SIP<br>Telephony | •                                             | •                        | SIP Trunk to a<br>supported call<br>platform                  | •                                                          | •                                        |
| Advanced<br>Telephony  | •                                             | •                        | SIP Trunk to a supported call platform                        | 0                                                          | 0                                        |
| Provisioning           | •                                             | •                        | ●1                                                            | <b>1</b>                                                   | <b>(</b> <sup>2</sup>                    |

Mature interoperable

<sup>•</sup> Interoperable with limitations

O - Not supported

<sup>&</sup>lt;sup>1</sup> Requires Polycom® RealPresence® Resource Manager software version 9.0+ (10.1 recommended)

## Polycom Trio 8800 System Server Interoperability

The following table lists the server interoperability supported only on the Polycom Trio 8800 systems and the feature capabilities supported for each server.

For complete and up-to-date details on Polycom Trio solution compatibility, see Polycom Trio and SoundStation IP Platform Compatibility.

#### Polycom Trio 8800 System Server Interoperability

|                      | Microsoft Skype for<br>Business, Lync<br>2013 | BroadSoft R20<br>and R21 | Polycom <sup>®</sup><br>RealPresence <sup>®</sup><br>Platform | Cisco Unified<br>Communications<br>Manager 10.5 and<br>9.1 | Avaya Aura<br>Communication<br>Manager 7 |
|----------------------|-----------------------------------------------|--------------------------|---------------------------------------------------------------|------------------------------------------------------------|------------------------------------------|
| Video<br>(H.264 AVC) | (SVC)                                         | •                        | •                                                             | <b>4</b> 1                                                 | •                                        |
| Content              | •                                             | <b>(</b> <sup>2</sup>    | •                                                             | •                                                          | (                                        |

Mature interoperable

#### **Microsoft Support**

Polycom support for Microsoft features varies by product.

## Microsoft Environment Interoperability

The following table lists Microsoft environments supported by the Polycom Trio 8800 and 8500 systems and the Polycom Trio 8800 or 8500 Collaboration Kit that includes the Polycom Trio Visual+ system and a supported camera.

#### **Supported Microsoft Environments**

| Microsoft Environment                  | Trio 8800 / 8500    | Trio 8800 and 8500 Collaboration Kit |
|----------------------------------------|---------------------|--------------------------------------|
| Skype for Business on-premises         | Microsoft qualified | Polycom supported.                   |
|                                        |                     | Not Microsoft qualified.             |
| Office 365 / Skype for Business online | Microsoft qualified | Polycom supported.                   |
|                                        |                     | Not Microsoft qualified.             |
| Office 365D                            | Microsoft qualified | Polycom supported.                   |
|                                        |                     | Not Microsoft qualified.             |

Interoperable with limitations

O - Not supported

<sup>&</sup>lt;sup>1</sup> Polycom Trio 8800 system does not support Cisco's Telepresence Interoperability Protocol (TIP).

<sup>&</sup>lt;sup>2</sup> Polycom<sup>®</sup> RealPresence<sup>®</sup> Platform required; BroadSoft UC-One client and server not supported

| Microsoft Environment | Trio 8800 / 8500    | Trio 8800 and 8500 Collaboration Kit        |
|-----------------------|---------------------|---------------------------------------------|
| Lync 2013 on-premises | Microsoft qualified | Polycom supported. Not Microsoft qualified. |
| Lync 2010 on-premises | Microsoft qualified | na                                          |

#### Microsoft Client Feature Support

The following table lists the features supported by the Polycom Trio 8800 and 8500 systems using the Microsoft client versions listed.

Note that Polycom Trio systems do not support Present PowerPoint and Whiteboard content sharing.

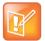

Support for Lync 2010 is limited to testing of basic call scenarios. Microsoft support of Lync and Skype for Business is documented on Microsoft's website. Microsoft does not currently support IP phones on Lync 2010. For information, see IP Phones on Microsoft Support.

#### **Microsoft Client Feature Support**

| Feature / Capability               | Audio | Video | Content Sharing | Instant<br>Messaging |
|------------------------------------|-------|-------|-----------------|----------------------|
| Skype for Business 2016            | Yes   | Yes   | Yes             | No                   |
| Skype for Business 2016 on Mac     | Yes   | Yes   | Yes             | No                   |
| Skype for Business 2016 Mobile     | Yes   | Yes   | Yes             | No                   |
| Skype for Business 2015            | Yes   | Yes   | Yes             | No                   |
| Microsoft Surface Hub              | Yes   | Yes   | Yes             | No                   |
| Microsoft Skype Room System v2     | Yes   | Yes   | Yes             | No                   |
| Skype for Business Web Application | Yes   | Yes   | Yes             | No                   |
| Skype for Business 2015 Mobile     | Yes   | Yes   | No              | No                   |
| Lync 2013                          | Yes   | Yes   | Yes             | No                   |
| Lync 2013 Mobile                   | Yes   | Yes   | No              | No                   |
| Lync 2010                          | Yes   | No    | No              | No                   |
| Lync 2010 Mobile                   | No    | No    | No              | No                   |
| Lync Phone Edition                 | Yes   | No    | No              | No                   |

| Feature / Capability      | Audio | Video | Content Sharing | Instant<br>Messaging |
|---------------------------|-------|-------|-----------------|----------------------|
| Communicator for Mac 2011 | Yes   | No    | Yes             | No                   |
| Lync for Mac 2011         | Yes   | No    | Yes             | No                   |

#### Skype for Business Feature Support

Polycom Trio systems support all features documented in the *Polycom Trio Solution with Skype for Business - Deployment Guide* available on *Polycom Trio*. All supported features are Microsoft qualified.

For the latest qualification status see Skype for Business Solution Catalog.

Polycom Trio systems do not support the following features with Skype for Business Online, O365, or Cloud PBX:

- Resiliency Branch Office
- Resiliency Data Center Outage
- PIN Authentication
- Attendant Console
- Cross Pool
- Media Bypass
- Private Line
- Response Groups
- Call Park
- Shared Line Appearance

# Polycom Trio System Support for Skype for Business Video and Content

The following table indicates Skype for Business video and content features supported by the Polycom Trio 8800 and 8500 systems. Supported video and content features listed in this table are not Microsoft qualified.

#### **Skype for Business Video and Content Support**

| Video or Content Feature                            | Skype for Business On-premises | Skype for Business Online / O365 /<br>Cloud PBX |
|-----------------------------------------------------|--------------------------------|-------------------------------------------------|
| Receive Video-based Screen<br>Sharing (VbSS) format | Yes                            | Yes                                             |
| Receive single-stream video                         | Yes                            | Yes                                             |
| Point-to-point video calls                          | Yes                            | Yes                                             |

| Video or Content Feature                      | Skype for Business On-premises | Skype for Business Online / O365 /<br>Cloud PBX |
|-----------------------------------------------|--------------------------------|-------------------------------------------------|
| Multiparty video calls                        | Yes                            | Yes                                             |
| Active speaker only video                     | Yes                            | Yes                                             |
| Gallery View                                  | Yes                            | Yes                                             |
| Remote Desktop Protocol (RDP) content receive | Yes                            | Yes                                             |
| Present Desktop                               | Yes                            | Yes                                             |
| Present Programs                              | Yes                            | Yes                                             |
| Present PowerPoint Files                      | No                             | No                                              |
| Present Whiteboard                            | No                             | No                                              |

# **Get Help**

For more information about installing, configuring, and administering Polycom products, refer to Polycom Support.

To find all Polycom partner solutions, see Polycom Global Strategic Partner Solutions.

## The Polycom Community

The Polycom Community gives you access to the latest developer and support information. Participate in discussion forums to share ideas and solve problems with your colleagues. To register with the Polycom Community, create a Polycom online account. When logged in, you can access Polycom support personnel and participate in developer and support forums to find the latest information on hardware, software, and partner solutions topics.

## **Copyright and Trademark Information**

Copyright<sup>©</sup> 2019, Polycom, Inc. All rights reserved. No part of this document may be reproduced, translated into another language or format, or transmitted in any form or by any means, electronic or mechanical, for any purpose, without the express written permission of Polycom, Inc.

6001 America Center Drive San Jose, CA 95002 USA

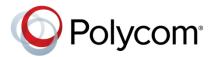

Polycom<sup>®</sup>, the Polycom logo and the names and marks associated with Polycom products are trademarks and/or service marks of Polycom, Inc. and are registered and/or common law marks in the United States and various other countries. All other trademarks are property of their respective owners. No portion hereof may be reproduced or transmitted in any form or by any means, for any purpose other than the recipient's personal use, without the express written permission of Polycom.

**End User License Agreement** BY USING THIS PRODUCT, YOU ARE AGREEING TO THE TERMS OF THE END USER LICENSE AGREEMENT (EULA) AT: http://documents.polycom.com/indexes/licenses. IF YOU DO NOT AGREE TO THE TERMS OF THE EULA, DO NOT USE THE PRODUCT, AND YOU MAY RETURN IT IN THE ORIGINAL PACKAGING TO THE SELLER FROM WHOM YOU PURCHASED THE PRODUCT.

**Patent Information** The accompanying product may be protected by one or more U.S. and foreign patents and/or pending patent applications held by Polycom, Inc.

**Open Source Software Used in this Product** This product may contain open source software. You may receive the open source software from Polycom up to three (3) years after the distribution date of the applicable product or software at a charge not greater than the cost to Polycom of shipping or distributing the software to you. To receive software information, as well as the open source software code used in this product, contact Polycom by email at OpenSourceVideo@polycom.com.

**Disclaimer** While Polycom uses reasonable efforts to include accurate and up-to-date information in this document, Polycom makes no warranties or representations as to its accuracy. Polycom assumes no liability or responsibility for any typographical or other errors or omissions in the content of this document.

**Limitation of Liability** Polycom and/or its respective suppliers make no representations about the suitability of the information contained in this document for any purpose. Information is provided "as is" without warranty of any kind and is subject to change without notice. The entire risk arising out of its use remains with the recipient. In no event shall Polycom and/or its respective suppliers be liable for any direct, consequential, incidental, special, punitive or other damages whatsoever (including without limitation, damages for loss of business profits, business interruption, or loss of business information), even if Polycom has been advised of the possibility of such damages.

**Customer Feedback** We are striving to improve our documentation quality and we appreciate your feedback. Email your opinions and comments to DocumentationFeedback@polycom.com.

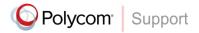

Visit the Polycom Support Center for End User License Agreements, software downloads, product documents, product licenses, troubleshooting tips, service requests, and more.